# **Arzt Filialzuordnung | Stammdaten**

Um die Übersicht zu wahren, können Sie, wenn Sie mehrere Ärzte haben, diese den Filialen direkt zu weisen. So sieht dann jede Filiale bei einer Auswahl eines Arztes (z. B. in der Kundenmaske) nur die Ärzte, welcher der angemeldeten Filiale zugewiesen wurde.

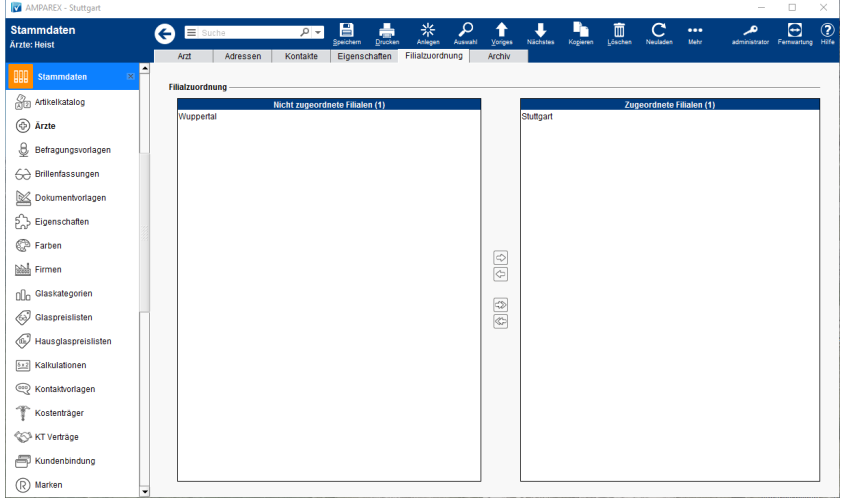

### Arbeitsabläufe

[Arzt auf eine Filiale einschränken](https://manual.amparex.com/pages/viewpage.action?pageId=7930609)

### Funktionsleiste

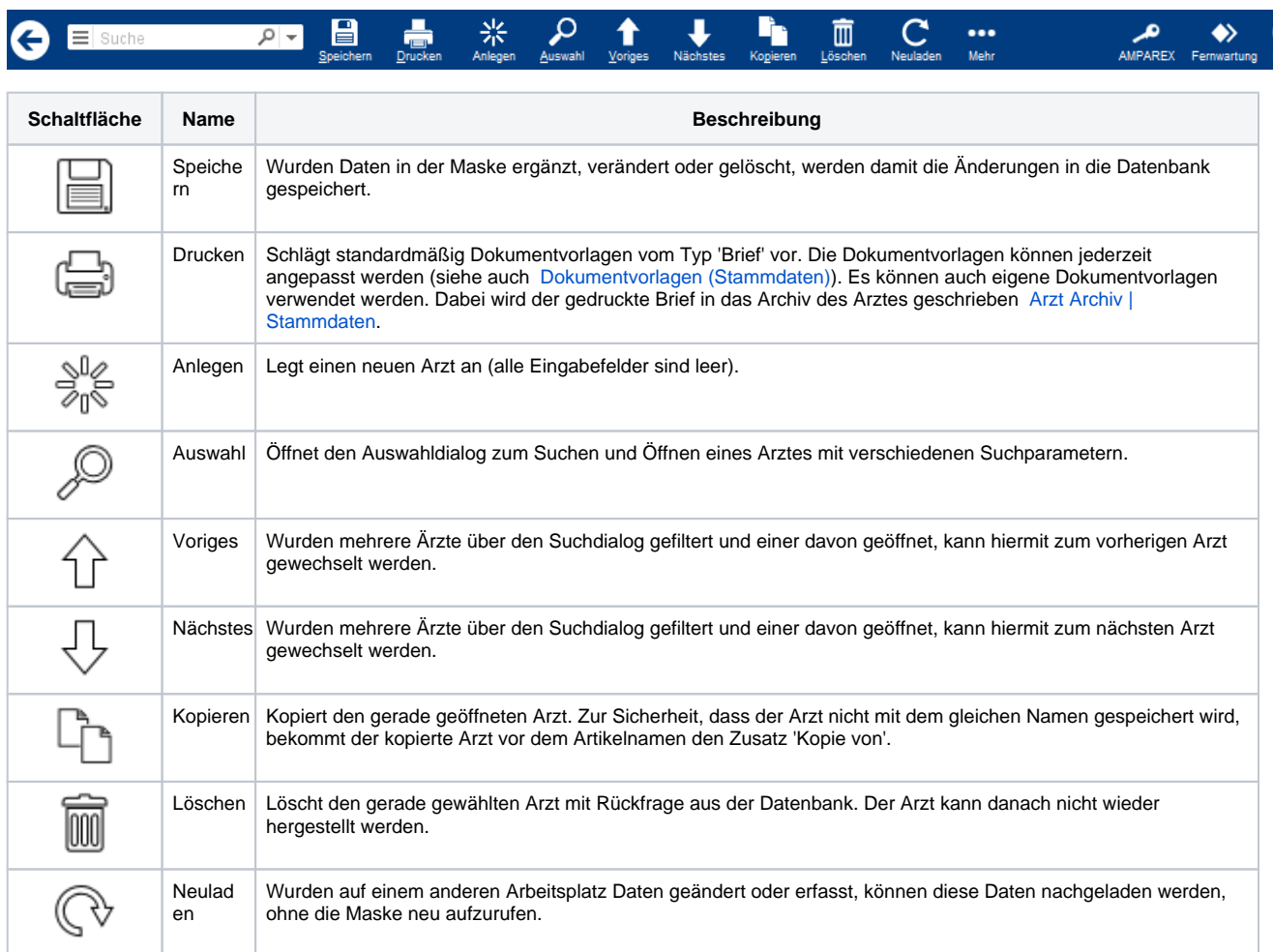

# **Arzt Filialzuordnung | Stammdaten**

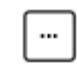

Mehr Über das Mehrmenü wird das Änderungsprotokoll aufgerufen. Hierüber werden alle Änderungen des gewählten Datensatzes protokolliert und angezeigt.

## Maskenbeschreibung

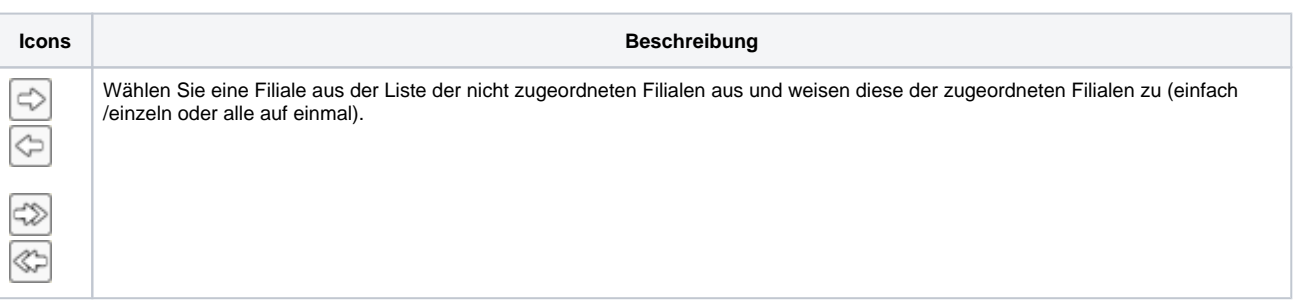